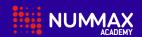

## Free Local Software Connection

## **LED Poster / LED Pro Poster**

Bring your computer close to the LED Poster.
On your computer, search for the Wifi networks available.

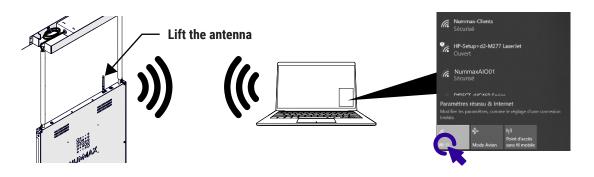

2 Check the Poster network name and password on the top sticker. Select the Poster network and input the password.

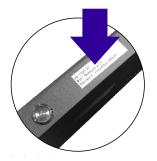

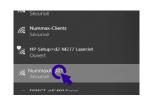

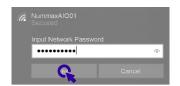

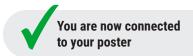

Open your Internet browser and input the following IP address: 192.168.43.1
You will access your poster local software. You can start to create content, publish and control your Poster.

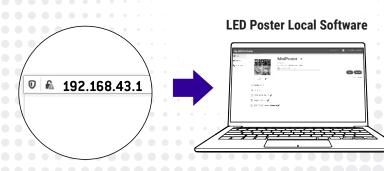

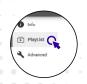

Select Playlist on the left menu

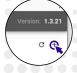

Click on the plus sign to add a new Playlist

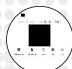

Start creating your content!

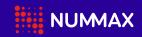

1877255-3471

| Nummax Manager                                         | Free 1 software per display | Cloud 20\$/month 1 subscription per street address |
|--------------------------------------------------------|-----------------------------|----------------------------------------------------|
| Access from any distant device                         |                             | ✓                                                  |
| Account                                                |                             |                                                    |
| Dashboard                                              |                             | <b>√</b>                                           |
| Info                                                   |                             | <b>√</b>                                           |
| Settings                                               |                             | <b>√</b>                                           |
| Subsidiary accounts                                    |                             | <b>√</b>                                           |
| Create accounts                                        |                             | <b>√</b>                                           |
| Bulk delete                                            |                             | <b>√</b>                                           |
| Allocate storage capacity                              |                             | <b>√</b>                                           |
| Manage owner account                                   |                             | <b>√</b>                                           |
| Manage subsidiary accounts                             |                             | <b>√</b>                                           |
| Manage storage capacity                                |                             | <b>√</b>                                           |
| Display  Details (I                                    |                             |                                                    |
| Details (Language, capacity,)                          | <b>√</b>                    | <b>√</b>                                           |
| Live screen capture                                    | <b>√</b>                    | <b>√</b>                                           |
| Camera shots (Camera not included)                     | ,                           | <b>√</b>                                           |
| Display orientation control                            | <b>✓</b>                    | <b>√</b>                                           |
| Display cropping control                               |                             | <b>√</b>                                           |
| Quick commands                                         |                             |                                                    |
| Sleep                                                  | <b>√</b>                    | <b>√</b>                                           |
| Wakeup                                                 | <b>√</b>                    | <b>√</b>                                           |
| Reboot                                                 | <b>√</b>                    | <b>√</b>                                           |
| Color temperature                                      |                             | <b>√</b>                                           |
| Audio volume                                           |                             | <b>√</b>                                           |
| Brightness                                             |                             |                                                    |
| Master (Instant control)                               | <b>√</b>                    | <b>√</b>                                           |
| Auto (Optional sensor required)                        |                             | ✓                                                  |
| Network information                                    | ✓                           | ✓                                                  |
| Playlist now playing                                   | ✓                           | ✓                                                  |
| Playlist in memory                                     | ✓                           | ✓                                                  |
| Monitor environmental data (Optional sensors required) |                             | ✓                                                  |
| Set alerts                                             |                             | ✓                                                  |
| Email alerts                                           |                             | ✓                                                  |
| Мар                                                    |                             | ✓                                                  |
| Log (Maintenance)                                      |                             | ✓                                                  |
| Marketing statistics                                   |                             |                                                    |
| Display report                                         |                             | ✓                                                  |
| Download report                                        |                             | ✓                                                  |
| Schedule / Calendar                                    |                             |                                                    |
| Program playlists                                      |                             | ✓                                                  |
| Program commands (Brightness, switch off,)             |                             | ✓                                                  |
| Content creation                                       |                             |                                                    |
| Media librairy (Storage drive)                         |                             | 5 Go                                               |
| Media preview                                          |                             | ✓                                                  |
| Share medias                                           |                             | ✓                                                  |
| Create playlists                                       | ✓                           | ✓                                                  |
| Create templates                                       |                             | ✓                                                  |
| Create picklist                                        |                             | ✓                                                  |
| Contents                                               |                             |                                                    |
| Images and videos                                      | ✓                           | ✓                                                  |
| Single line text                                       | ✓                           | ✓                                                  |
| Multi line text                                        | ✓                           | ✓                                                  |
| Time                                                   | <b>√</b>                    | ✓                                                  |
| Weather                                                |                             | ✓                                                  |
| Web page (URL)                                         | ✓                           | <b>✓</b>                                           |
| RSS feed                                               | <b>√</b>                    | <b>✓</b>                                           |
| Environment data (Sensors required)                    | /                           | · /                                                |
| Sync images and videos                                 | i i                         | /                                                  |
| Countdown                                              | i i                         |                                                    |
| Playlist preview                                       | <b>✓</b>                    | · /                                                |
| Service                                                | •                           | •                                                  |
| Training                                               |                             | Webinar and Videos                                 |
| Documentation                                          | <b>/</b>                    | ✓                                                  |
| Software support                                       | · ·                         |                                                    |

## Switch to Nummax Manager Cloud Service!

Ask for your upgrade at Cloud@Nummax.com

- Playlist and commands schedule
- Multi display synchronisation
- Media librairy access
- Marketing reports
- Customers' accounts management
- Full support and training
- Complete display control
- And more...

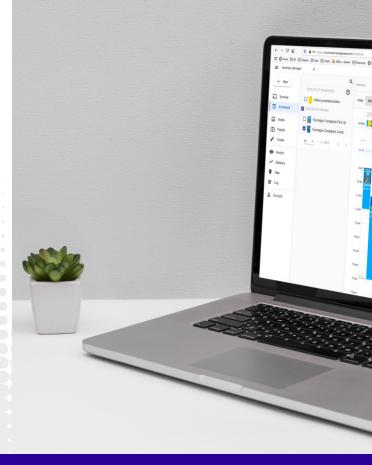

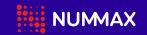

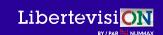

1877 255-3471